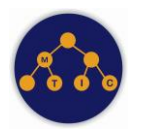

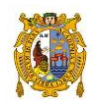

## CURSO: EDUCACIÓN VIRTUAL CON GOOGLE MEET & CLASSROOM [Por Marcos Sotelo Bedón](http://bit.ly/MentorTIC)

#### I. PRESENTACIÓN

Al igual que en todo proceso, en l[a](https://docs.google.com/document/d/1IbMCWIrnIzwqPvfOzWw3yJ30JoI32Utl-pKF8Iv-nxE/edit) [formación](https://docs.google.com/document/d/1IbMCWIrnIzwqPvfOzWw3yJ30JoI32Utl-pKF8Iv-nxE/edit)  [profesional universitaria](https://docs.google.com/document/d/1IbMCWIrnIzwqPvfOzWw3yJ30JoI32Utl-pKF8Iv-nxE/edit) hay tres elementos claves que deben estar bien articulados: Las personas (docentes y administrativos), aplicando metodologías acordes a la formación por competencias y apoyándose en las mejores herramientas.

Si bien en lo que respecta a entornos de educación virtual (EVA) se ha tenido avances significativos en la industria, es importante tener en cuenta que son sólo herramientas de apoyo. La esencia del proceso radica en la competencia del docente (para inspirar, impactar, investigar, inventar e innovar),

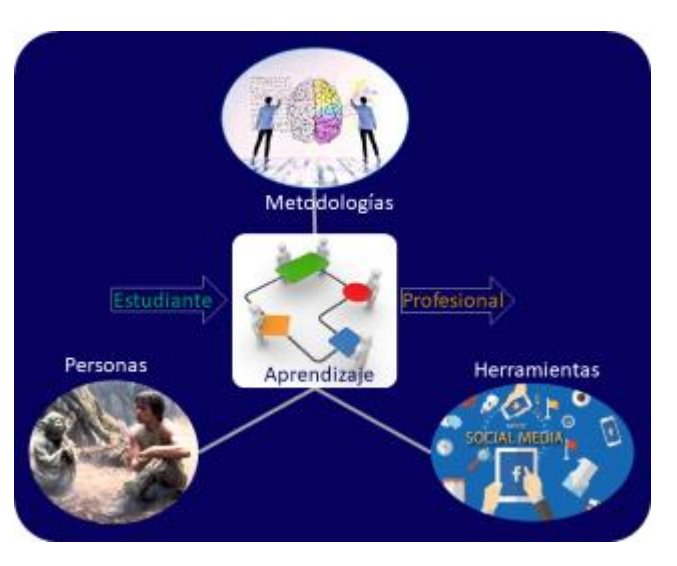

aplicando metodologías efectivas (tales como aprendizaje basado en proyectos, aula invertida, aprendizaje colaborativo y gamificación).

En lo que respecta a herramientas informáticas de colaboración y productividad para la educación, que incluyen facilidades para educación virtual, están las de Microsoft Office 365 y Google G Suite (2 de las 5 empresas más grandes del mundo), libres de costo, al menos en el segundo caso. Y la UNMSM dispone de ambas hace varios años.

Googl[e](https://edu.google.com/products/gsuite-for-education) [G Suite for Education](https://edu.google.com/products/gsuite-for-education) es un conjunto integrado de aplicaciones de colaboración y productividad, disponible en ediciones Web y móvil (smartphone) y libre de costo para centros educativos. [Meet](https://meet.google.com/) [& Classroom](http://classroom.google.com/) son las aplicaciones para educación virtual y cuentan con la funcionalidad necesaria para realizar reuniones en línea y disponer de aulas virtuales. Entre otras ventajas, está su

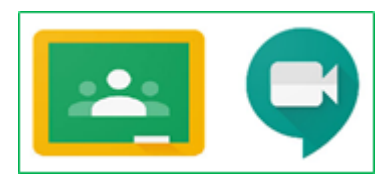

sencillez; solidez, que garantiza la continuidad; trabajo integrado y experiencia de los usuarios con algunas aplicaciones.

Estar listo para impartir educación bajo el Entorno Virtual de Aprendizaje con G Suite (EVA/G) es sencillo, sólo requiere de unas horas de autoaprendizaje. Nuestra propuesta comprende un curso virtual equivalente a 30 horas, más 2 videoconferencias de 1.5 horas c/u, una de 1 hora para absolución de consultas y la atención a través del "tablón" del curso virtual. Los temas abordados los encuentra en las próximas 2 secciones. [¿Por qué utilizar "G Suite for education" \(vídeo\)?](https://drive.google.com/file/d/1hJiJyn1ikIZtT-93QFtP7OBRlspBgYPM/view)

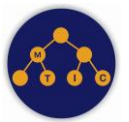

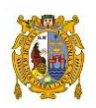

# II. [GOOGLE MEET](https://meet.google.com/) - Reuniones en línea (VC - Videoconferencia). [Exhortación](https://youtu.be/jFrExiaHvwE) y [visión general,](https://youtu.be/IAnMdze9rxo)

- 1. [Unirse a una reunión o crearla:](https://drive.google.com/file/d/1775tFk4PWZPohq6bZLQZQpY1XYIqB5WU/view?usp=sharing) Activar Meet y unirse o hacer clic en un link recibido.
- 2. [Conducir una reunión:](https://youtu.be/fPWNsqFe-wI) Utilizar controles de Meet
	- 2.1. Activar / desactivar micrófono / cámara
	- 2.2. Información sobre la reunión
	- 2.3. Compartir pantalla (Completa o ventana)
	- 2.4. Más opciones (Grabar, configurar audio y video, …)
	- 2.5. Invitar personas e interactuar (chat)
- 3. [Grabar](https://drive.google.com/file/d/1bMW9fRSppWJMDNDKrjPixdZft-w7KpFh/view?usp=sharing) [y gestionar los vídeos](https://drive.google.com/file/d/1DuEqWJ02R12MCRZH_oTUqNwNyRRp1BmL/view?usp=sharing) (Drive): Activar y desactivar grabación. Generación y gestión de los vídeos.
- 4. [Agendar una reunión](https://youtu.be/XdIouKXu880) (Calendar): Añadir evento.

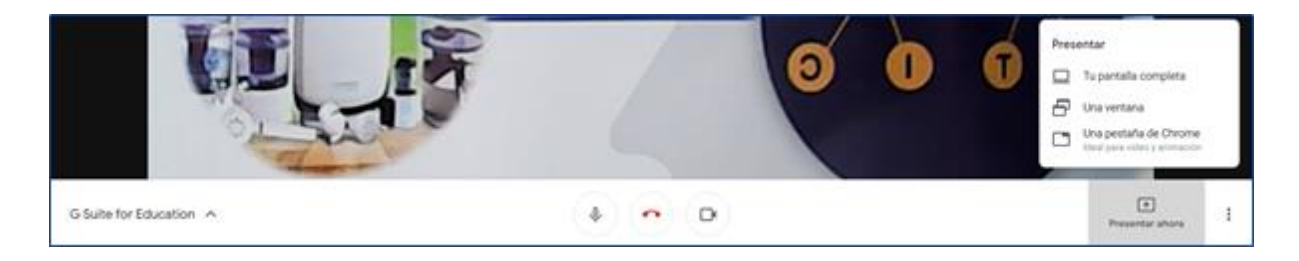

# III. [GOOGLE CLASSROOM](https://youtu.be/BJE_YaFA_tw) - Aulas virtuales.

## A. Acceder y crear una clase (Curso)

- 1. [Acceder a Classroom.](https://youtu.be/zUk6_WVJSuc) Si es la primera vez, indica que te unirás como Profesor.
- 2. [Crear una clase.](https://youtu.be/r-MSD_oJ-rY)

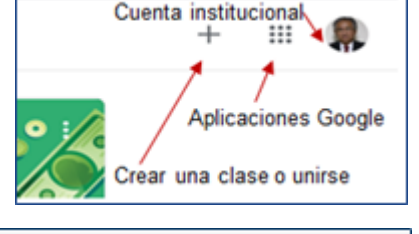

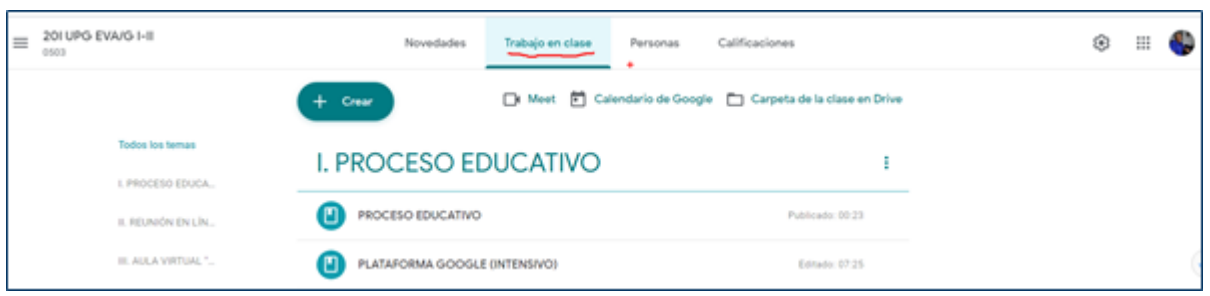

#### B. Tablón / Novedades y Personas

- 3. [Unirse o apuntarse a una clase.](https://youtu.be/nqyW3LOj6t4)
- 4. [Invitar a estudiantes.](https://youtu.be/nqyW3LOj6t4)
- 5. [Comunicarse con los estudiantes.](https://youtu.be/YrhY3aKfmj0)

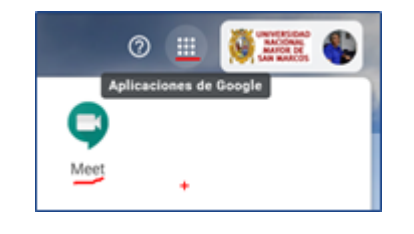

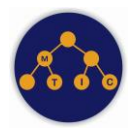

# **ENTORNO VIRTUAL DE APRENDIZAJE - EVA/G 2020**

*"No es la especie más fuerte la que sobrevive, ni la más inteligente, sino aquella que se adapta mejor al cambio". Charles Darwin.*

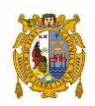

# C. Trabajo en clase: Agenda, Carpeta y Videoconferencia

- 6. Trabajo en clase: Panorama.
- 7. [Calendario](https://youtu.be/XdIouKXu880) (Calendario).
- 8. [Carpeta de la clase](https://youtu.be/xtN8hAshCEI) (Drive).
- 9. [Videoconferencia](https://drive.google.com/open?id=17ll-jfB9OvFCdbdJXcood5fYZrOJGsfE) (Meet).

## D. Trabajo en clase: Crear Materiales y tareas

- 10. [Crear material.](https://youtu.be/Cdv4SqkLUDs)
- 11. [Crear tarea.](https://youtu.be/S_Kvx4ZHTdw)

### E. Calificaciones de tareas

12. [Calificaciones:](https://youtu.be/iqzlCBnLVOw) Aspectos generales.

### F. Copiar, archivar y eliminar

- 13. [Mover, editar o copiar una clase.](https://youtu.be/58cOrrpzNlk)
- 14. [Archivar o borrar una clase.](https://youtu.be/OmD_kJ9lQW4)

## G[. Gestión de tareas \(Nivel II\)](https://drive.google.com/file/d/1guxuD4IV6wsQ4sUM-hYzTqHWavNlilCY/view)

- 15. [Tareas](https://drive.google.com/file/d/1cGCnqbUrhM72gc5KivUidIelTg8_N6nd/view) y [rúbricas.](https://drive.google.com/file/d/1umAdc8J2b80qpHEtveKWsWIuvLrTVXf4/view)
- 16. [Crear tarea con Cuestionario](https://youtu.be/5U8Ct91zFaI) (Formulario).
- 17. [Calificaciones II.](https://drive.google.com/file/d/1WhdsnuJNwn1svRq0tlfU2JDbkvbGGvRR/view) Importación, exportación, [promedios.](https://drive.google.com/file/d/1WhdsnuJNwn1svRq0tlfU2JDbkvbGGvRR/view)
- 18. [Preguntas y foros.](https://drive.google.com/file/d/1-BUZiwF7Rw8BTK9uyGg6p2j8umr3JqfH/view)

# **IV. FACILITADORES**

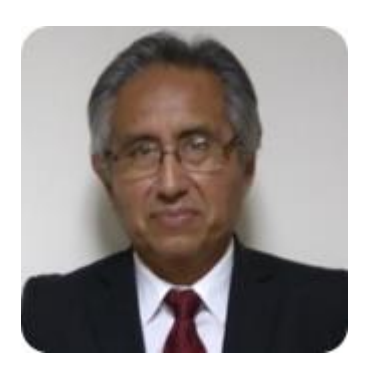

Equipo de profesionales liderado por [Marcos Sotelo Bedón,](https://www.linkedin.com/in/msperu21/) profesional en Computación desde el '85, con más de 3 décadas de ejercicio profesional. Casi 2 como especialista informático en el [BCRP](http://www.bcrp.gob.pe/) ('97-'14) y lo restante desempeñado diversos roles en empresas de los sectores industrial, salud, editorial y educativo.

Se forjó como profesional en Computación en la UNMSM - Perú ('80 - '85) y como Magíster en Ciencia de la Computación en la UFRGS - Brasil ('87 - '89). Como complemento a su ejercicio profesional, el '90 se inició como catedrático de la UNMSM, en la Escuela Profesional de Computación y desde el 2009, en la Facultad de Ingeniería de Sistemas en Informática.

A partir del 2015, se desempeña como Mentor y Consultor en Informática, fomentando la formación de innovadores y emprendedores tecnológicos, con base en el descubrimiento de su talento natural [\(Evaluación Benziger\)](https://www.benziger-la.com/) y mentoría e[n Carreras Ágiles,](http://bit.ly/carrerasagiles) propuesto en su libr[o Mentor TIC.](http://bit.ly/libroMentorTIC)

En los últimos dos meses viene trabajando en el fortalecimiento de competencias de los docentes y estudiantes de pre y posgrado de la UNMSM, para dar continuidad al proceso de formación superior a través del Entorno Virtual de Aprendizaje (EVA) con Google: G Suite for education (Meet y Classroom).

## **V. INVERSIÓN.**

La inversión por participante es S/20. Es una taifa institucional preferencial para la UNMSM, lo normal es S/ 40.

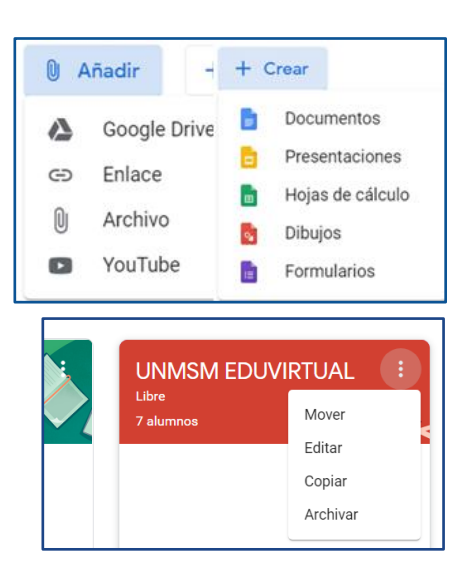